- **Reference [Application](https://www.landtrustaccreditation.org/#A) Packet**  $\bullet$
- **[Attachments](https://www.landtrustaccreditation.org/#B)**
- Helpful [Resources](https://www.landtrustaccreditation.org/#C)

## **Reference Application Packet for Renewal\***

You are welcome to download and preview the entire application as a reference copy. This is a good way to plan and prepare for renewal. Ultimately, registration, pre-application, and application responses and documentation are submitted online via our Accreditation Management System (AMS). The downloadable packet includes:

- Registration Form
- Pre-Application Form
- Main Renewal Application
- Targeted Verification Item **Checklists**
- Project Documentation Checklist
- Addendum for Related Entities (Basic and Intermediate)
- Glossary and Clarification of Application Terms

**Download Renewal Reference Application Packet** 

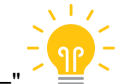

 $[accordion id="L52" heading="  $\frac{1.2}{\frac{1.2}{\sqrt{1.2}}}$  Click for Tip on Transforming PDF packet to a Word Document"$ If you would like to have a copy of the Reference Application Packet as a word document:

- 1. Download PDF of Reference Application Packet
- 2. Open PDF and navigate to "File"
- 3. Select "Export To"
- 4. Select "Microsoft Word"
- 5. Select "Word Document"

If you have any issues, please email **Lisa [McCarthy](mailto:lmccarthy@landtrustaccreditation.org?subject=Reference Application Packet Word Document)** for assistance.

[/accordion]

## **Attachments**

The following are items to be completed as noted in the reference pre-application and main application. These are also accessible in the AMS.

[accordion id="a1" heading="Land Conservation Project List (LCPL)"]

The LCPL is submitted as an Excel file.

- Download Land [Conservation](https://www.landtrustaccreditation.org/storage/downloads/2021/LandConservationProjectList_2021.xls) Project List
- [Instructions](https://www.landtrustaccreditation.org/renewal/useful-documents/688-land-conservation-project-list)
- Video [Tutorial](https://www.landtrustaccreditation.org/renewal/useful-documents/688-land-conservation-project-list)

## [/accordion]

[accordion id="a2" heading="Schedule of Dedicated and Restricted Funds (SDRF)"]

The SDRF is submitted as an Excel file.

- [Download](https://www.landtrustaccreditation.org/storage/downloads/2021/ScheduleofDedicatedandRestrictedFunds.xls) Schedule of Dedicated and Restricted Funds
- [Instructions](https://www.landtrustaccreditation.org/index.php?option=com_content&view=article&id=719:sdrf&catid=67:static-pages)
- Video [Tutorial](https://www.landtrustaccreditation.org/index.php?option=com_content&view=article&id=713:completing-the-schedule-of-dedicated-and-restricted-funds&catid=77:video-tutorials-renewal&Itemid=381)

[/accordion]

[accordion id="a3" heading="Accreditation Agreement"]

Applicants can chose to sign a copy of this document and upload to application **or** use the new e-Signature option in the AMS to sign the agreement. The agreement should be signed by an individual with the authority to enter into contracts on behalf of the organization. **Please note:** if applying for third renewal, ensure you download the correct agreement below.

- Download [Accreditation](https://www.landtrustaccreditation.org/storage/downloads/2019/renewal-agreement-template.pdf) Agreement for first renewal and second renewal
- Download [Accreditation](https://www.landtrustaccreditation.org/storage/downloads/extended_term/Accreditation_Agreement_Third_Renewal.pdf) Agreement for third renewal and beyond

[/accordion]

[accordion id="a4" heading="Board Resolution"]

Applicants can chose to sign a copy of this document and upload to application **or** use the new e-Signature option in the AMS to sign the resolution. The resolution should be signed by an individual with the proper authority.

Download Board [Resolution](https://www.landtrustaccreditation.org/storage/downloads/2019/renewal-board-resolution.pdf)

[/accordion]

[accordion id="a5" heading="Legal Defense Reserves Calculator"]

To access the Legal Defense Reserves Calculator for free, you must be logged in to your Land Trust Alliance Resouce Center account.

- Legal Defense Reserves [Calculator](https://landtrustalliance.org/resources/learn/explore/digital-download-legal-defense-reserves-calculator)
- Video [Tutorial](https://www.landtrustaccreditation.org/help-and-resources/online-training-opportunities/video-tutorials-renewal/940-legal-defense-reserves-calculator)

*If you have additional questions, please contact [help@terrafirma.org](mailto:help@terrafirma.org?subject=Question about Legal Defense Reserves Calculator).*

[/accordion]

## **Helpful Resources**

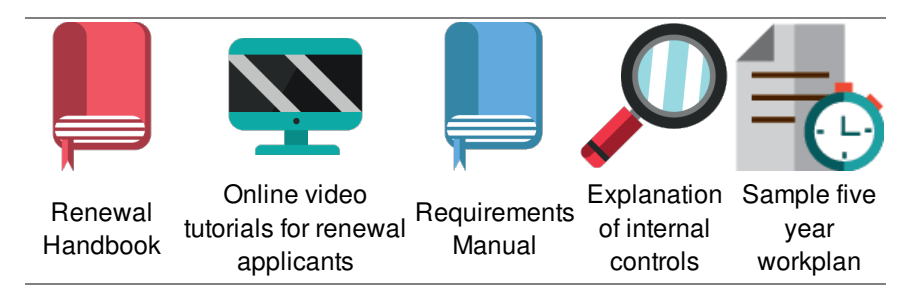